### **Periodici**

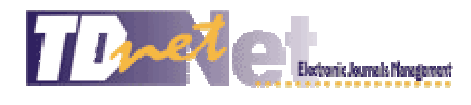

Il sistema TDNet e la consultazione dei periodici sono accessibili a tutti, tuttavia il full text dei singoli articoli è visibile solo dalle reti aziendali per gli utenti ASMN e AUSL. Il personale delle Aziende sanitarie ASMN e USL, i Medici di Medicina Generale e i Pediatri di Libera Scelta operanti nella Provincia di Reggio Emilia possono accedere agli articoli in full text da casa o da qualsiasi altro computer non collegato alle due reti aziendali (ASMN e AUSL), previo inserimento di User ID e Password da richiedere tramite l'apposito modulo nella sezione **ACCEDI CON PASSWORD**.

Per gli utenti non convenzionati è possibile accedere al full text degli articoli dalle postazioni Internet presenti presso la sede della Biblioteca

## **1. Cos'è TDNet**

TDNet è un'interfaccia unica che riunisce le informazioni sulle riviste possedute dalla Biblioteca.

E' uno strumento semplice ma potente che permette di avere tutte le informazioni possibili sulle riviste disponibili (accesso in linea, posseduto cartaceo ecc.) e anche profili di interesse personale (es.: invio tempestivo degli indici di un gruppo selezionato di riviste).

Le sue funzionalità sono:

- **Quick search** ricerca rapida sull'archivio delle riviste
- **Search TDNet** ricerca avanzata per autore, parole libere, argomento ecc.
- **My TDNet** (**Alerts**) creazione di profili d'interesse personale

## **2. Com'è TDNet**

#### **Colonne presenti nell'Elenco alfabetico delle Riviste**

- **Accesso alla Rivista**: contiene l'ordinamento alfabetico delle riviste possedute dalla Biblioteca in qualsiasi formato, cartaceo e on-line
- **Archivio online**: contiene l'anno di inizio della versione online
- **Archivio cartaceo**: contiene le indicazioni sulle annate dei periodici conservati in **Biblioteca**
- **Editore**: contiene il nome degli editori delle rispettive riviste con il link alla home page dell'editore stesso
- **Indice** (**Ultimi due anni**): Questa colonna contiene gli indici elettronici degli ultimi due anni di ogni rivista e rappresenta l'archivio su cui si effettuano le ricerche con la funzione **Search TDNet**.

• **Modalità di accesso al Full text**: contiene le indicazioni sulle modalità di accesso al full text delle riviste.

Sono previste tre diverse modalità di accesso al full text rappresentate dalle seguenti icone:

# Ø

Accesso diretto alla rivista (senza bisogno di digitare user ID e password)

#### PW

Accesso al full text della rivista previa digitazione di user ID e password, in questo caso l'utente dovrà anzitutto cliccare sull'icona e prendere visione di User ID e password da utilizzare quando richieste

€

Accesso parziale al full text delle riviste, cioè non tutti gli articoli di un fascicolo sono disponibili a testo pieno, ma solo una selezione di questi, decisa dall'editore.

Stabilita la modalità, l'accesso alla rivista avviene cliccando sul sottotitolo della rivista

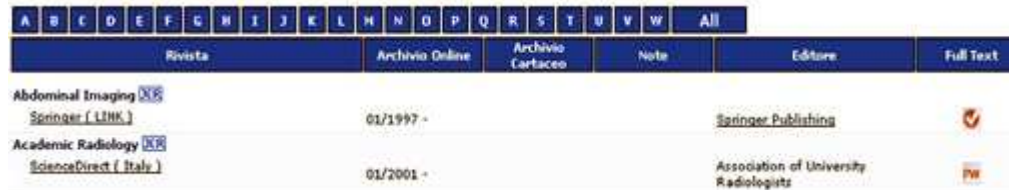

Quando clicco sul link sotto al titolo entro direttamente nel sito della rivista dove posso vedere indici e scaricare articoli in Full Text.